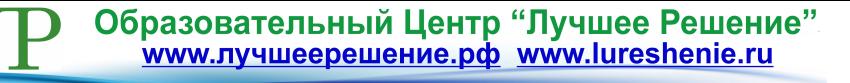

**Методические рекомендации к занятию по теме: «Создание Web-сайта с помощью HTML языка» элективного курса «Технология создания сайта».**

#### **Автор:**

Гришина Татьяна Вячеславовна, учитель информатики МБУ "Школа №43" г.о.Тольятти, Самарская область

#### **Пояснительная записка**

Одна из целей обучения информатики в старшей школе является возможность предоставить ученикам личностного самоопределения и самореализации по отношению к стремительно развивающимся информационным технологиям и ресурсам.

Для достижения данной цели необходимо, чтобы при изучении общих для всех сетевых технологий каждый учащийся мог создавать личностно значимую для него образовательную продукцию. Такой продукцией может быть Web-сайт.

Web-сайт — наиболее популярное и доступное обучающимся средство представления текстовой, графической и иной информации в сети Интернет.

Данный урок проводится в 11 классе общеобразовательной школы и стоит на первом месте в элективном курсе «Технология создания сайтов».

**Тема занятия:** Создание Web-сайта с помощью HTML-языка.

#### **Цели занятия:**

-научить обучающихся грамотно составлять структуру сайта;

-освоить приемы создания сайтов с помощью HTML языка;

- научить способам представления информации в сети Интернет;

**-** познакомиться с такими понятиями, как HTML-редактор, Web-страница, Web-сайт, структура Web-страницы, тег.

### **Задачи занятия:**

- познакомить с видами web-сайтов, их функциональными, структурными и технологическими особенностями;

- сформировать навыки элементарного проектирования, конструирования web-сайта;

- дать первичные навыки [программирования](http://pandia.ru/text/categ/nauka/414.php) на языках HTML

## **Образовательные результаты:**

**Знать:** назначение языка HTML , структуру HTML-документа, понятие тега. **Уметь:** определить вид и функции своего сайта, создать несложный Webсайт, написанный с помощью HTML-языка.

**Оборудование:** ПК, объединенные в локальную сеть с выходом в Интернет, проектор, раздаточный материал.

**ПО:** любой браузер, программа блокнот.

**Форма проведения занятия:** занятие планируется проводить на компьютерах в индивидуальной форме.

**Тип занятий:** практикум, выполняется с помощью компьютера и необходимых программных средств.

## **План проведения занятия**

Данная тема посвящена разработке Web- сайта. Занятие начинается с постановки задачи — характеристики образовательного продукта, который предстоит создать ученикам, а именно свой первый сайт. Демонстрируются сайты, которые были созданы их сверстниками.

## **Примеры сайтов**

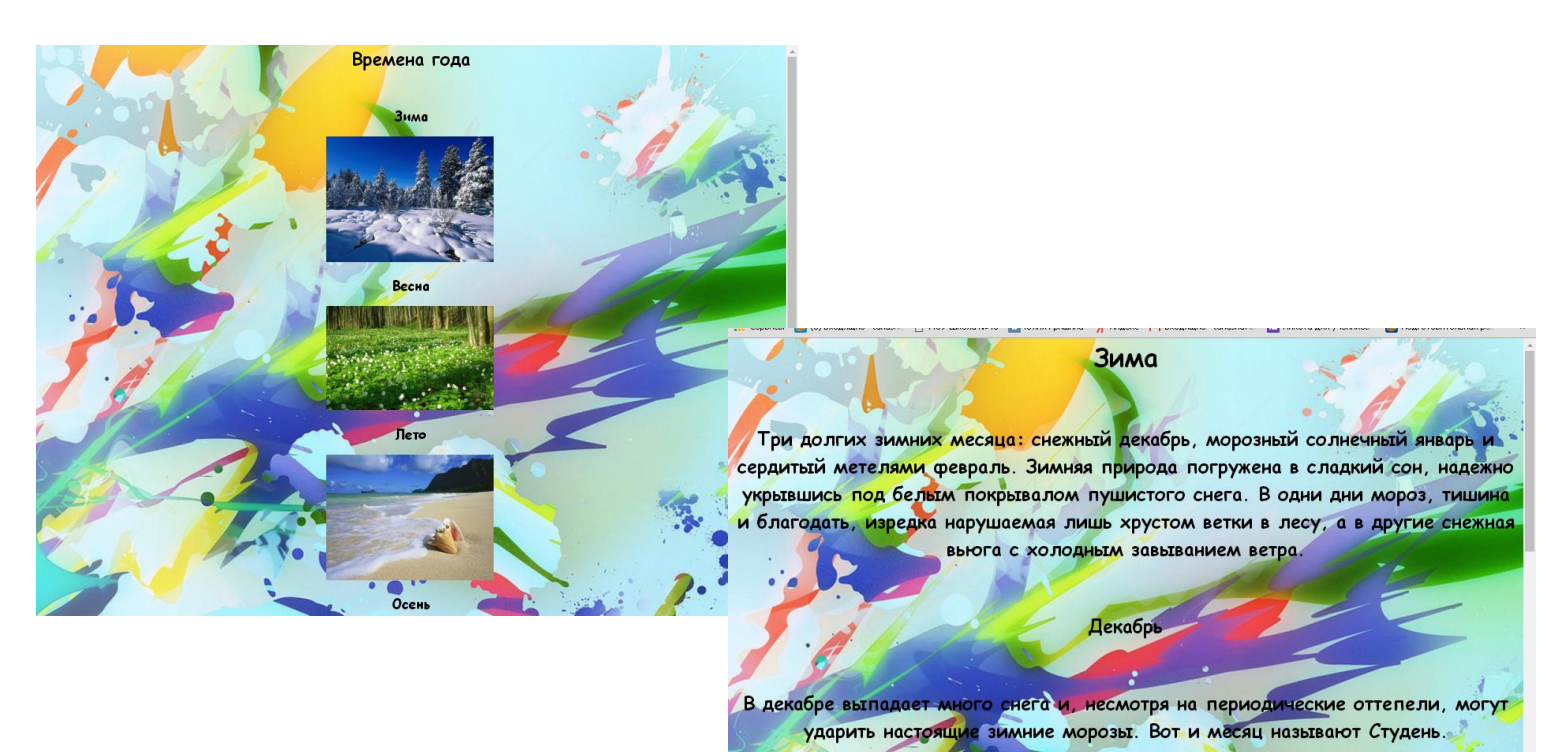

2

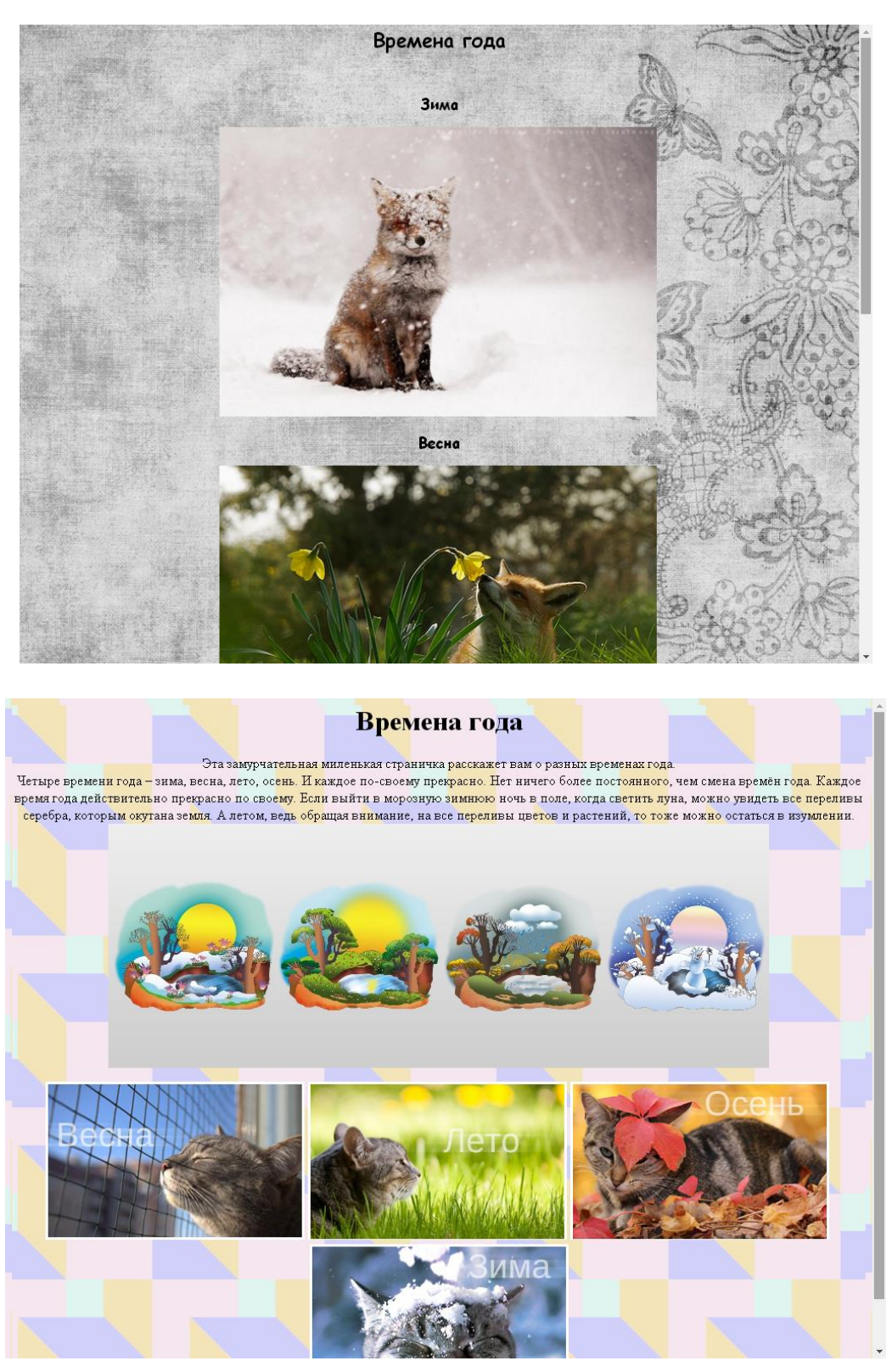

Далее демонстрируется написанная учениками на HTML языке страница

……………………………………………………………………………………….

сайта.

# **Пример**

<html> <head> <title>Времена года</title> </head> <style>

body{

background: url("picture/first.jpg") no-repeat center center fixed; -webkit-background-size: cover; -moz-background-size: cover; -o-background-size: cover; background-size: cover; }

</style>

<body style="background-attachment:fixed" topmargin="0">

<center style="font-family:Comic Sans MS, cursive"><b><h1>Лето</h1>

<br>  $\langle h2 \rangle$  Три летних месяца: нарастающий теплом июнь, грозовой жаркий июль и плодоносный август. С самого начала лета природа будет наливаться соками, дни будут увеличиваться до самого солнцестояния, затем знойный июнь покажет свой суровый характер, а потом на смену придет теплый и дружелюбный август, наградит за терпение и труд спелым урожаем.</h2>

<h2> $\langle h2\rangle$ 

<br><h2>Пробудилась к началу лета природа и теперь наступает ее активный рост, поэтому и месяц называют - Хлеборост. Колосится рожь, сады наполняются бурно цветущей зеленью. Солнце поднимается высоко над небосклоном и начинает печь еще сильнее, день становится длинным, а вечер долгим и теплым .</h2>

 $\langle h2 \rangle \langle \text{img src} = \text{picture/summer3.jpg}$ " width="350" heigth="350"> $\langle h2 \rangle$ 

<br/>br><h2>Июль</h2>

<br><h2>Лето в полном разгаре. Полуденное солнце загоняет всякую живность в поисках тени. Лес одаривает спелыми плодами лесных ягод, лечебных растений. на полях вот-вот начнется жатва. Много работы в этом месяце, да и тяжело работать под палящим солнцем, как только не называли месяц: и "Грозник", от частых гроз и " Страдник" - уж жарко очень!</h2>

 $\langle h2 \rangle \langle \text{img src} = \text{picture/summer2.jpg}$ " width="350" heigth="350"> $\langle h2 \rangle$ 

 $\langle br \rangle \langle h2 \rangle$ Август $\langle h2 \rangle$ 

<br><h2>Начинается самая важная пора уборки урожая, которая будет длиться весь месяц. Поэтому и название давали месяцу: и Серпень, и Жнивень. Все лето природа беспередышки росла, чтобы теперь одарить богатым урожаем полезных овощей, вкусных фруктов и целыми корзинами спелых яблок.</h2>

<h2><img src="picture/summer4.jpg" width="350" heigth="350"></h2></b> <br>>>>>><br>>>>>>><br>>>

<a href="first.html."><img src="picture/first.jpg" width="250" heigth=" $250$ "></a>

<a href="spring.html."><img src="picture/spring.jpg" width="250" heigth=" $250$ "></a>

 $<sub>2</sub>$ 

```
<a href="winter.html."><img src="picture/winter.jpg" width="250" 
heigth="250"></a>
    <a href="fall.html."><img src="picture/fall.jpg" width="250" 
heigth="250"></a></h5>
    </center> 
    </body> 
    </html> 
………………………………………………………………………………………..
```
Учитель знакомит учеников с такими понятиями, как HTML язык, тег, гиперссылка.

Рассматривается структура сайта.

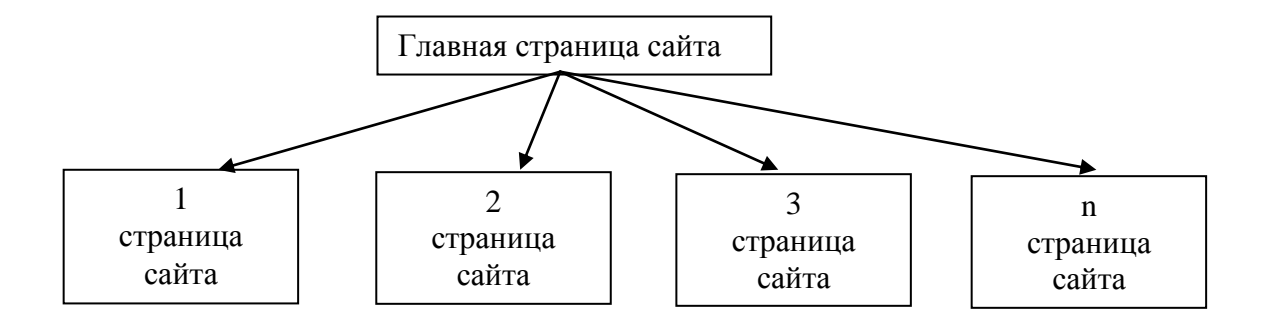

На следующем этапе занятия, обучающиеся рассаживаются за компьютеры и выполняют практическую работу(см. приложение 1) по созданию сайта.

### **Методические указания по выполнению заданий**

#### **практической работы**

Основная часть времени занятия при изучении данной темы должна быть отведена на практическую работу по созданию Web-сайта.

Выполняя практическую работу, ученики создают сайт про свой класс, используя текстовый редактор Блокнот. Кроме того, учитель может предложить обучающимся по аналогии разработать свой сайт. Технология в задании подробно описана, а содержательное наполнение, согласовав с педагогом.

В практической работе содержится справочный материал по HTML языку. При желании ученики могут обратиться к дополнительному материалу, расположенному на следующих сайтах:

<http://www.internet-technologies.ru/how-to-create-a-website.html> <http://sitesaid.ru/siteprost.html>

В ходе обучения учащимся предлагается короткая (5— 10 мин) срезовая работа - тест по определению уровня знаний учеников по данной теме. Такая деятельность ведет к закреплению знаний и служит регулярным индикатором успешности образовательного процесса.

Регулярное повторение способствует закреплению изученного материала.

### **Планируемые результаты:**

В результате прохождения данного занятия обучающиеся **овладеют:**

- навыками работы с HTML-языком на уровне начинающего пользователя;

- научатся создавать несложный Web-сайт.

**узнают:**

- какие существуют средства для создания Web-страниц;

- возможности текстового редактора Блокнот.

### **Список рекомендуемой литературы:**

1. Практикум по информатике и информационным технологиям/ Угринович Н. Д., Босова Л. Л., Михайлова Н. И. - М.: БИНОМ. Лаборатория знаний, 2002. – 400 с.: ил.;

2. Электронное учебное пособие «Создаем школьный сайт в Интернете» / М. Ю. Монахов, А. А. Воронин. – М.: БИНОМ;

3. Создаем школьный сайт в Интернете. Учебное пособие/ М. Ю. Монахов, А.

А. Воронин. – М.: БИНОМ. Лаборатория знаний, 2005. – 128 с.: ил.;

4. Уроки WEB-мастера/Усенков Д. – М.: Лаборатория Базовых Знаний, 2001. – 432 с.: ил.;

5. Электронное учебное пособие «Уроки WEB-мастера»/Усенков Д. – М.: БИНОМ. Лаборатория знаний;

6. Журнал «Информатика и образование», 2005 г.; приложение к газете «Первое сентября», газета «Информатика», 2005 г.

7 Семакин И.Г., Хеннер Е.К., Шеина Т.Ю. Информатика и ИКТ. Базовый уровень: практикум для 10-11 классов. Издательство «БИНОМ. Лаборатория знаний» , 2008 г.

### **Приложение 1**

## **Практическая работа**

### **Создание простого Web-сайта.**

- 1. Откройте текстовый редактор **Блокнот**
- 2. Скопируйте в **Блокнот** приведенный ниже код
	- $\langle$ html $>$

<head>

<title>Название страницы моего первого сайта</title>

</head>

<body>

Содержимое моего сайта.<br/>Sheta-Co3даю свой первый сайт. </body>

</html>

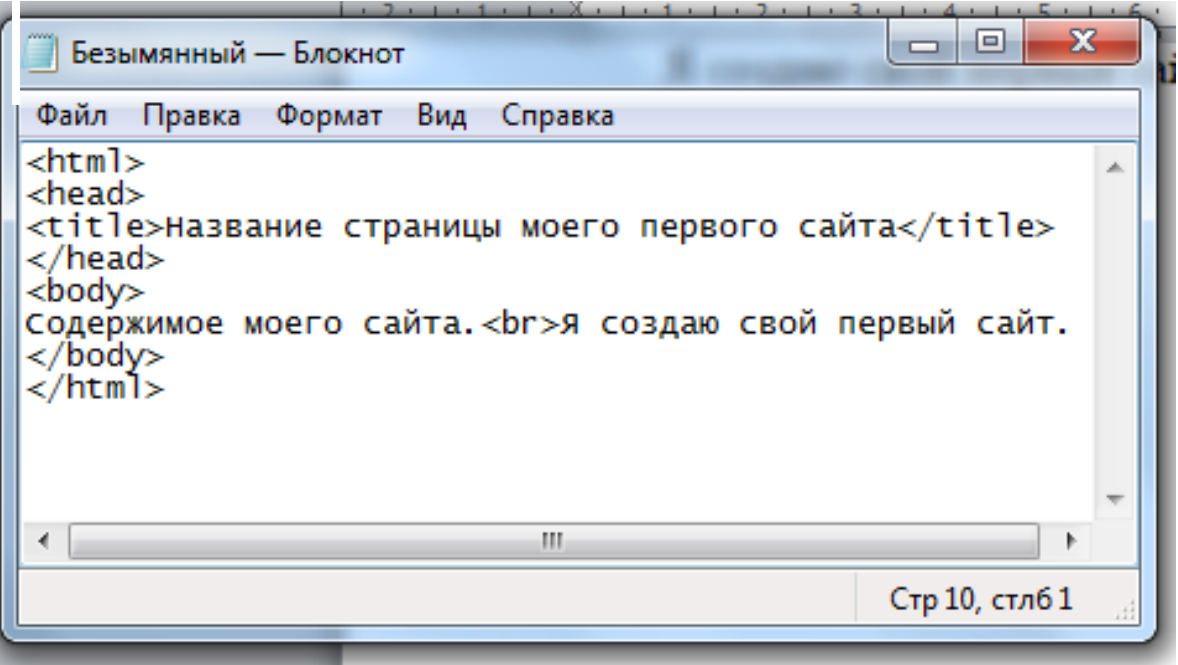

3. Сохраните созданный файл как html документ под именем **home** (проверьте, чтобы у данного файла было расширение **.html**).

4.Откройте созданную страничку с помощью любого браузера, она должна выглядеть вот так:

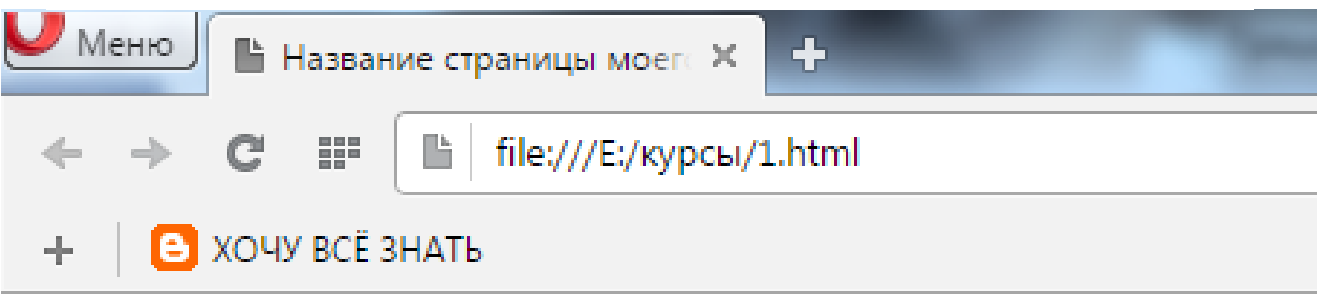

Содержимое моего сайта. Я создаю свой первый сайт.

Вы создали свою первую Web-страничку.

## **Задание.**

# **1. Создайте Web-сайт «Мой класс», состоящий из 5 страниц**

*Страница 1* должна содержать:

- заголовок;

- четыре гиперссылки на странички твоих одноклассников.

*Страницы 2,3,4 и 5* должны содержать:

- заголовок;

- по 3 или более отформатированных абзаца по ширине;

- фотографии твоих одноклассников минимум по одной на каждой странице;

Сайт должен содержать информацию о твоих одноклассниках.

# **Требования к сайту:**

1. Заголовки и гиперссылки выравнивать по центру.

2. Для абзацев текста использовать различные варианты выравнивания (по центру, по левому краю, по ширине, по правому краю).

3. Обязательно используйте фоновый цвет страницы.

4. На каждой странице должен присутствовать заголовок окна.

5. Для заголовка используйте шрифт Comic Sans MS, для основного текста выбирайте различные шрифты, чтобы они не повторялись ни на одной странице. Размер шрифта подберите самостоятельно.

# **2. Протестируйте работоспособность сайта в браузере.**

#### Справочная информация

Структура HTML-документа. Существует много различных инструментальных средств для создания Web-страниц. Для работы с ними можно ничего не знать о языке разметки гипертекста — HTML. Однако любой HTML-редактор на основе создаваемой визуальной модели документа строит в памяти компьютера код страницы с использованием команд этого языка. Таким образом, независимо от способа создания, основа каждой Web-страницы — язык HTML. Документ, который написан на этом языке, представляет собой обычный текстовый файл в формате ASCII, в который вставлены дескрипторы, или тэги.

Файлы, содержащие информацию на языке HTML, обычно имеют расширение htm или html. Они могут создаваться либо с помощью простейших текстовых редакторов (например, «Блокнота»), либо с помощью специальных HTML-редакторов. Основной файл каждого каталога обычно имеет имя index. Если при загрузке страницы в адресе не указывать имя файла, то обычно будет производиться поиск.

Тэги (флаги, дескрипторы, контейнеры) — это специальные кодовые слова, определяющие внешний вид текста и графики, выводимой на экран, и формирующие связи с другими web-сайтами и ресурсами Интернета.

Тэги представляют собой определенные последовательности символов, заключенные между знаками  $\langle u \rangle$ . Тэги бывают парные и непарные, открывающие и закрывающие. Область действия парного тэга начинается с того места, где стоит открывающий тэг, а кончается там, где стоит закрывающий тэг. Отличительный признак закрывающего дескриптора — символ /.

HTML-документ начинается с тэга <HTML> и заканчивается тэгом </HTML>. Между ними располагается то, что будет выводиться на экран программой просмотра: текст, картинки, видеофрагменты и т. д. Любой HTML-документ состоит из двух частей: заголовка и тела. Кроме того, допускается использование комментариев. Комментарий должен начинаться с <!- и заканчиваться ->. Всё, что располагается между этими тэгами, на экран выводиться не будет. Комментарии помогают лучше разобраться в коде HTML-документа.

Таким образом, общая структура HTML-документа имеет вид:

 $<$ HTML $>$  $HED$  $\ddotsc$  $<$ /HEAD>  $<$ BODY $>$  $\ddotsc$  $<$ /BODY>

Заголовок документа чаще всего содержит тэг заголовка окна и некоторые метатэги, содержимое которых на экран не выводится. Заголовок окна формируется с помощью следующего кода:

<TITLE> название документа </TITLE>

Тело документа — это содержимое Web-страницы. Оно располагается между тэгами <BODY>  $u$  </BODY>. Тэг <BODY> может содержать ряд атрибутов для глобальных установок, относящихся ко всему документу: цвета гиперссылок, цвет текста, фона, фоновый рисунок и т. д. Некоторые атрибуты тэга <BODY>:

- alink=цвет цвет загружаемой гиперссылки;
- link=цвет цвет невыбранной гиперссылки;
- vlink=цвет цвет посещенной гиперссылки;
- bgcolor= uвет фоновый цвет страницы;
- background="имя графического файла" повторяющаяся фоновая графика. Рисунок, хранящийся в указанном файле, будет размножен по всему экрану и перекроет цвет фона. Можно использовать форматы файлов GIF и JPEG;
- $\bullet$  text=uber uber Tekcra;
- topmargin=n расстояние между верхним краем окна браузера и содержимым страницы (задается в пикселях);
- leftmargin=n расстояние между левым краем окна браузера и содержимым страницы.

Цвет указывается с помощью либо его имени, либо его шестнадцатеричного кода.

Некоторые цвета:

```
black — черный (000000);
aqua — бирюзовый (OOffff);
blue — синий (0000ff);
gray — серый (808080);
qreen — зеленый (008000);
red — красный (ff0000);
white - белый (ffffff);
yellow — желтый (ffff00);
maroon — коричневый (800000);
fuchsia — розовый (ff00ff);
\lim_{x \to 0} - светло-зеленый (008000);
navy — ультрамариновый (000080);
olive — оливковый (808000);
purple — пурпурный (800080);
silver — серебряный (с0с0с0);
teal — темно-зеленый (008080).
```
Форматирование текста. Шрифты. Тэги форматирования служат для определения внешнего вида текста и задания его расположения на страницe.

1) <DIV> — выделение абзаца:

<DIV align=тип выравнивания>....</DIV>

Значения параметра align:

 $left-$  по левому краю;

 $right -$ по правому краю;  $center - no$   $up$  $justify$  — по центру.

2)  $\langle P \text{ all} \text{ign=run} \text{ b}$ ыравнивания>... $\langle P \rangle$  — выделение абзаца текста. В отличие от тэга <DIV>, здесь между отдельными абзацами по умолчанию вставляется пустая строка.

 $3$ ) <CENTER>...</CENTER> — центрирование всех элементов, расположенных между этими тэгами (текста, таблиц, графики).

4) <BR> - принудительный разрыв строки в месте установки данного тэга.

 $5)$  <H1 align=тип выравнивания >...</H1> <H2 align=тип выравнивания >...</H2>

<H6 align=тип выравнивания >...</H6>

Это форматирование заголовков. Тэги с номерами 1-3 пригодны для вывода заголовков (большой размер шрифта). Тэги с номерами 4-6 задают размер шрифта, равный или меньший размеру шрифта текущего текста.

По умолчанию текст выводится на экран тем шрифтом, который задан в установках браузера. Для изменения шрифта используется тэг <FONT>:

<FONT face=название шрифта size=размер color=цвет>... </FONT> — определение шрифта.

Атрибут face определяет тип шрифта (Arial, Times New Roman, Courier New, Impact и т. д.). По умолчанию текст будет выводиться тем шрифтом, который задан в настройках программы-браузера. То же самое будет происходить, если указанный шрифт не установлен на компьютере. Возможно задание сразу нескольких шрифтов через запятую. Тогда сначала будет искаться первый, в случае его отсутствия — второй и т. д.

size - размер шрифта; может задаваться абсолютным значением в диапазоне от 1 до 7 и относительным (по отношению к базовому значению).  $|\Pi$ ри относительном задании необходимо перед числом поставить знак + (увеличение) или - (уменьшение). Рекомендуется использовать относительное значение.

 $color-$ цвет; задается так же, как цвет фона.

Для изменения начертания шрифта используются тэги:

1) $\langle B \rangle$ ... $\langle B \rangle$  — полужирный шрифт;

2) < $I$ >... < $/I$ > — курсив;

3)  $\langle U \rangle$ ... $\langle U \rangle$  — подчеркивание;

4) <SUB>... </SUB> — нижний индекс;

 $5$ ) <SUP> ... </SUP> — верхний индекс.

Гиперсвязи и гиперссылки. Реализуемые в Интернет-документах ссылки можно разделить на две категории:

1) ссылки на другие позиции внутри того же документа;

2) ссылки на другой документ.

Для задания этих типов гиперсвязей используется один тэг <A>, имеющий следующий вид:

<A href=целевой адрес>текст или графика</A>

В качестве гиперссылки можно использовать текст или графическое изображение. Информация, которая располагается между тэгами <A> и </A>, будет выведена на экран. Если это текст, то он будет выделен подчеркиванием и специальным цветом (по умолчанию синим). При размещении указателя мыши над гиперссылкой он принимает вид руки. При выборе ссылки будет осуществлен переход по заданному адресу. Если указывается относительный адрес (например, только имя файла), то он будет искаться в текущей папке.

При работе с большими документами рекомендуется вставлять в них метки с помощью этого же тэга с параметром NAME:

<A NAME=MeTKa></A>

Сама метка на экране не отображается. Для организации перехода к меткам документа следует записать следующий HTML-код:

<A HREF=#метка>текст или графика</A>

Если нужно перейти к заданной метке в другом документе, то необходимо записать такой код:

<А HREF=адрес документа#метка>текст или графика</A>

## Пример

### Файл index.htm:

```
<HTML>HED<TITLE> Страничка Компьютерной школы ПГУ</TITLE>
</HEAD>
<BODY bgcolor=gray link=white vlink=yellow>
<H1 align=center><FONT color=паvy>Компьютерная школа ПГУ
</FONT> </H1>
<BR><BR><H2 align=center><A HREF="history.htm">
 История создания</A></H2>
<BR><BR>
<H2 align=center><A HREF="prepod.htm">
Преподаватели</A></H2>
<BR><BR>
<H2 align=center><A HREF="kurs.htm">Kypcы</A></H2>
</BODY>
</HTML>
```